# **Admin Actions Log**

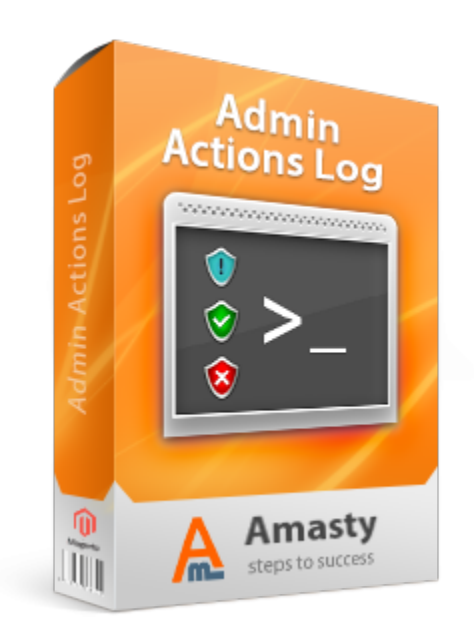

## **Magento Extension User Guide**

**Official extension page: [Admin Actions Log](http://amasty.com/admin-actions-log.html)**

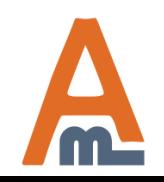

User Guide: [Admin Actions Log](http://amasty.com/admin-actions-log.html)

## **Table of contents:**

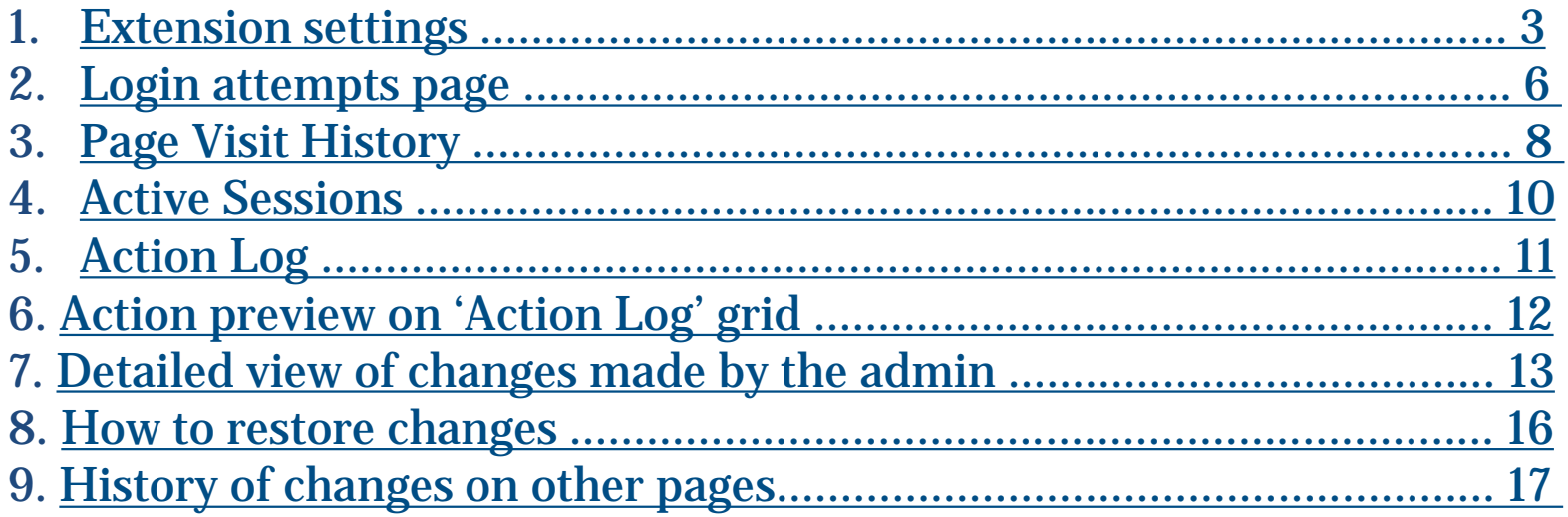

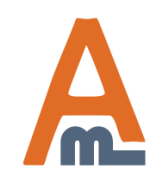

### **1. Extension settings**

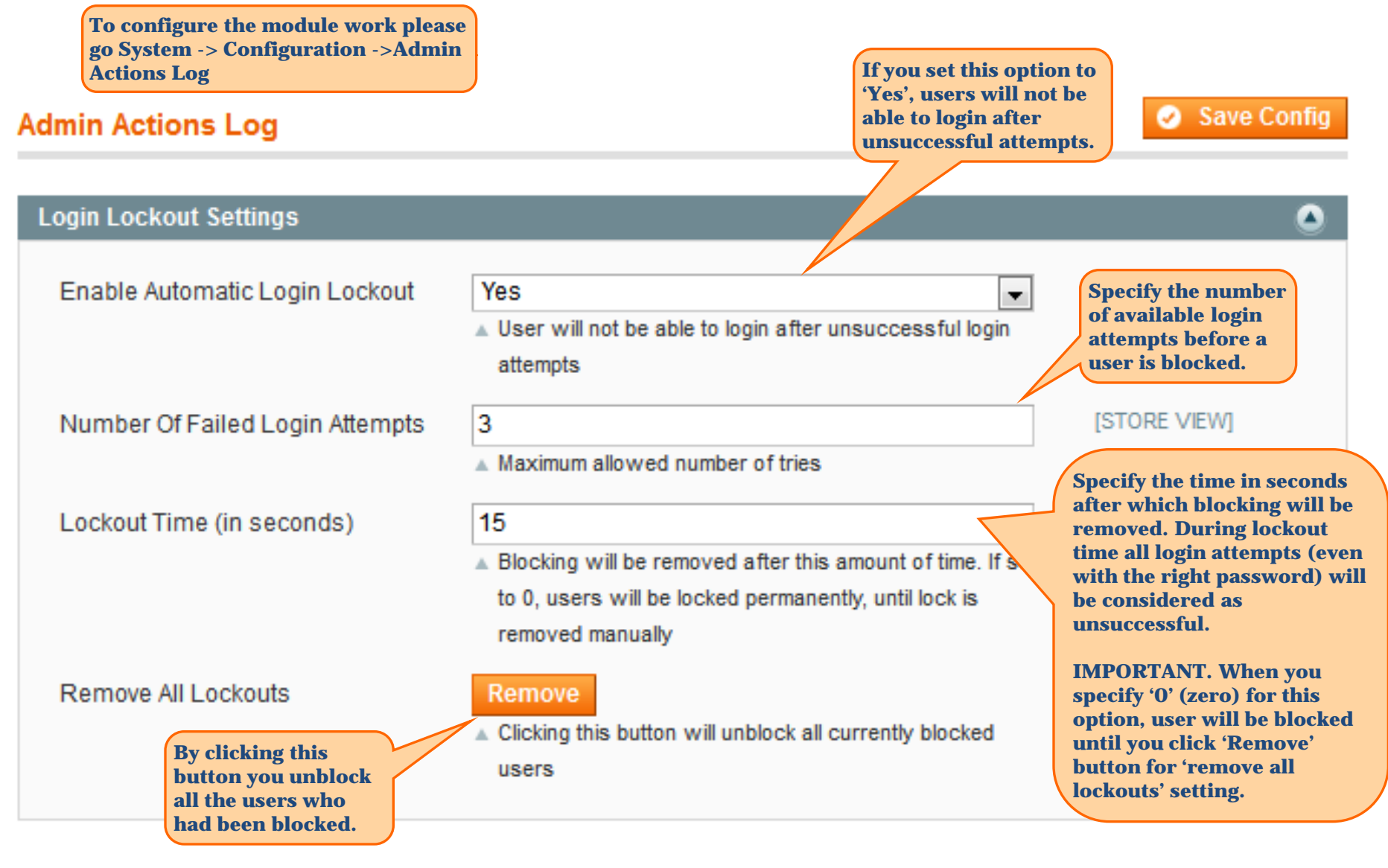

<span id="page-2-0"></span>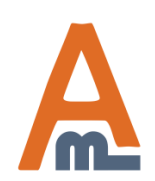

#### User Guide: [Admin Actions Log](http://amasty.com/admin-actions-log.html)

### **1. Extension settings**

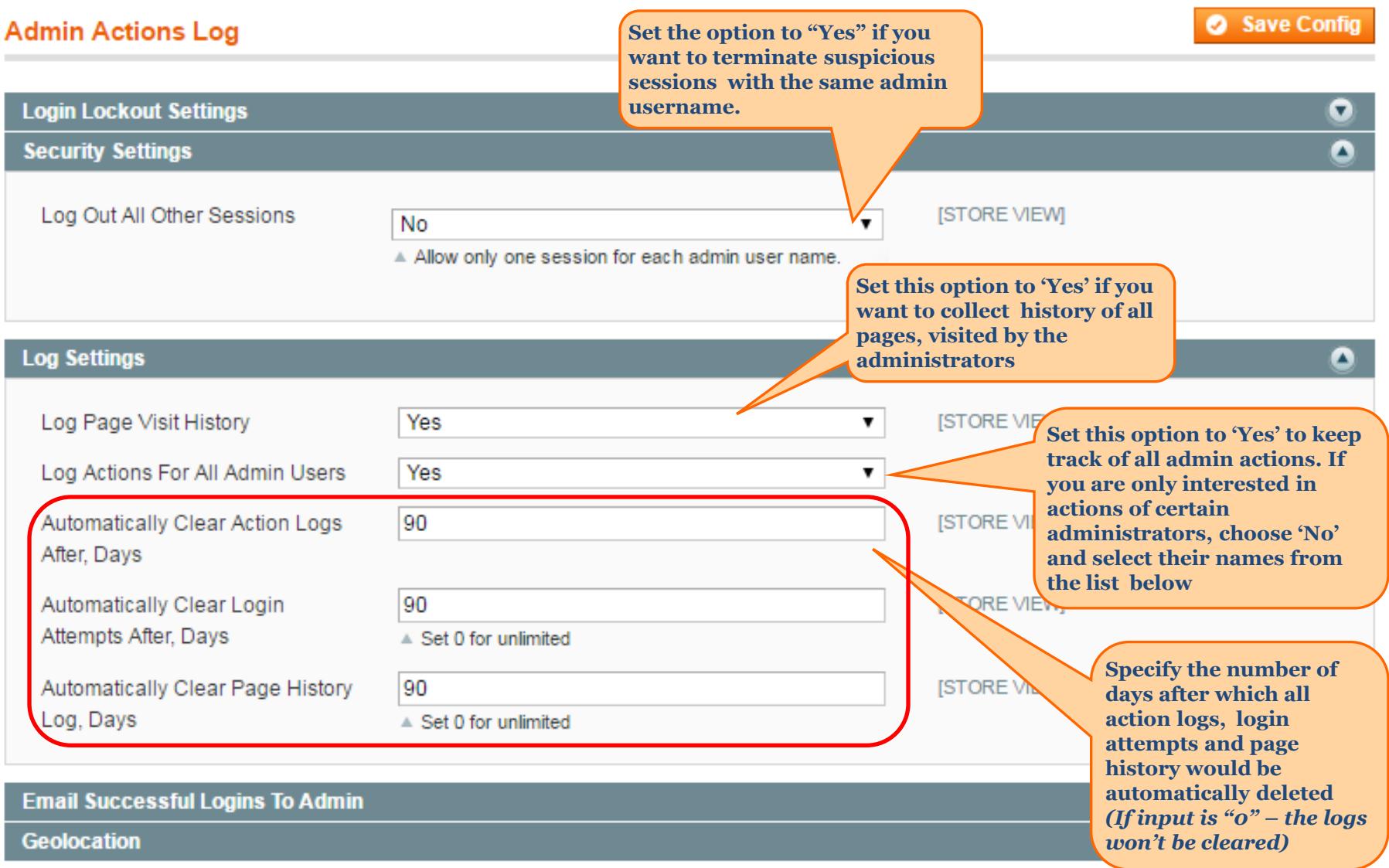

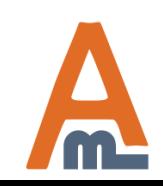

### User Guide: [Admin Actions Log](http://amasty.com/admin-actions-log.html)

#### Save Config

### **1. Extension settings**

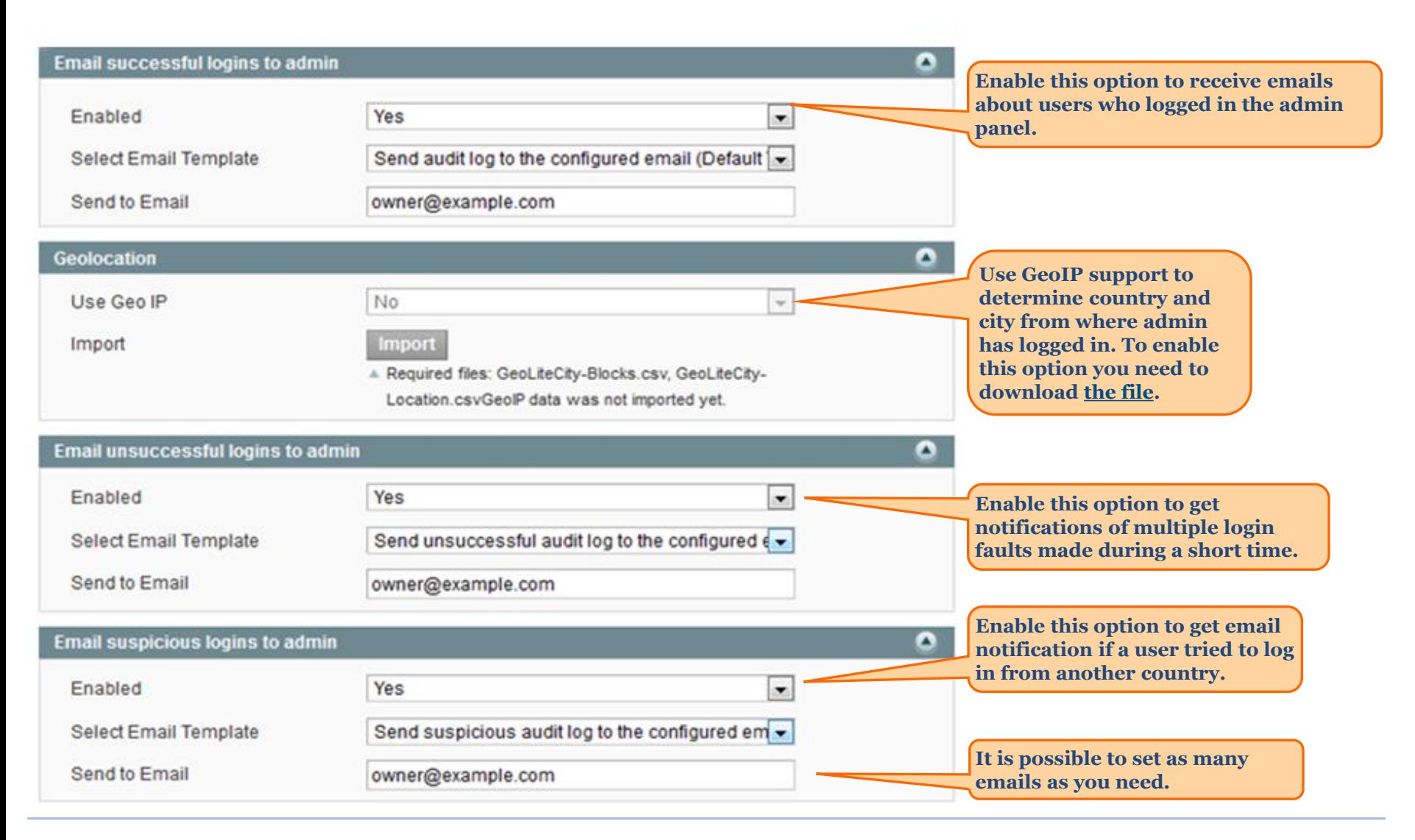

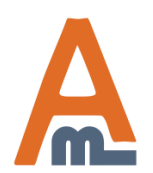

#### User Guide: [Admin Actions Log](http://amasty.com/admin-actions-log.html)

### **2. Login attempts page**

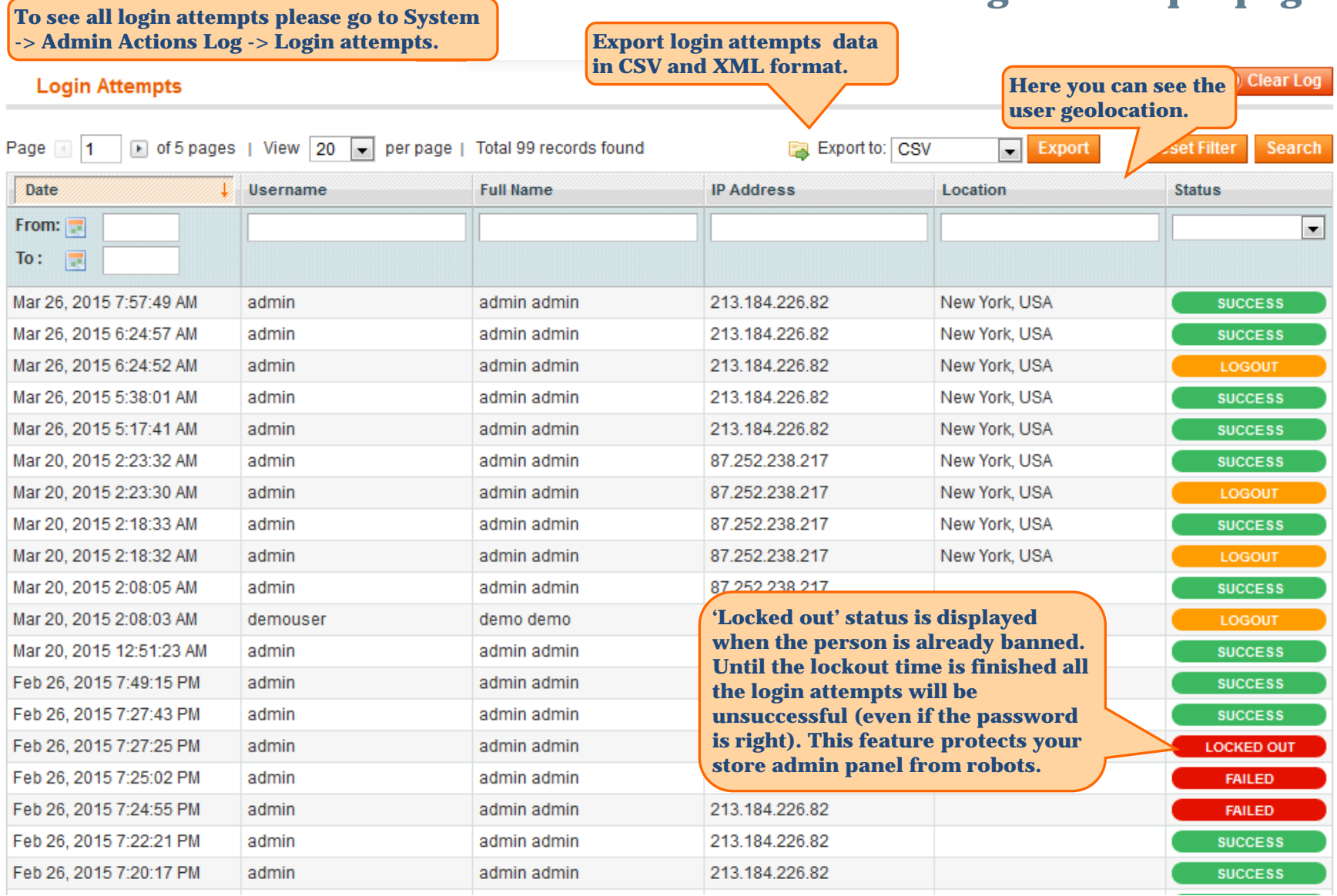

<span id="page-5-0"></span>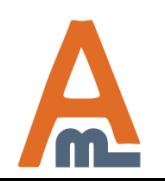

### **2. Login attempts page**

#### **Login Attempts**

C Clear Log

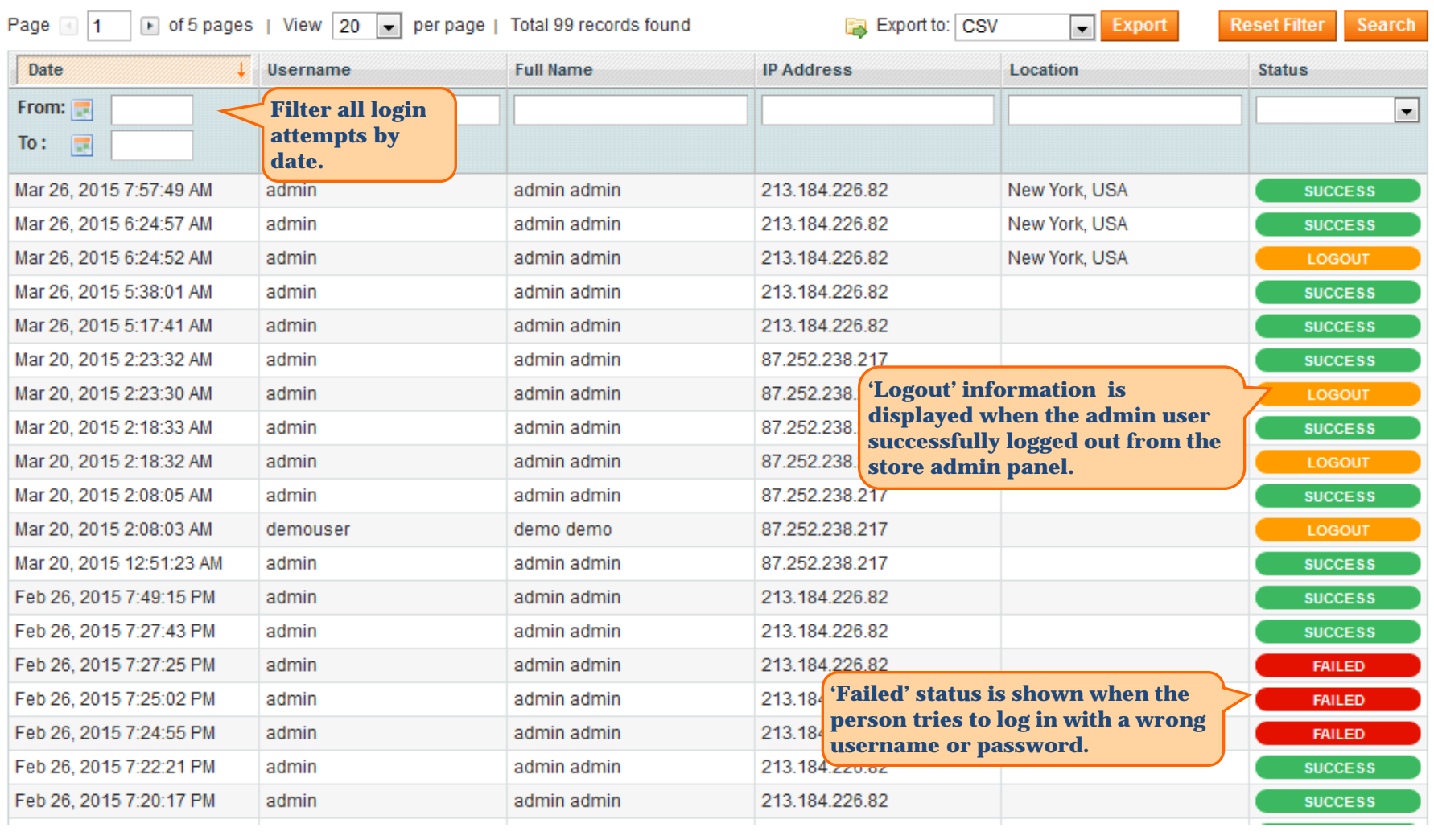

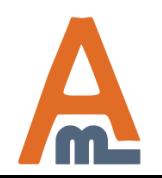

User Guide: [Admin Actions Log](http://amasty.com/admin-actions-log.html)

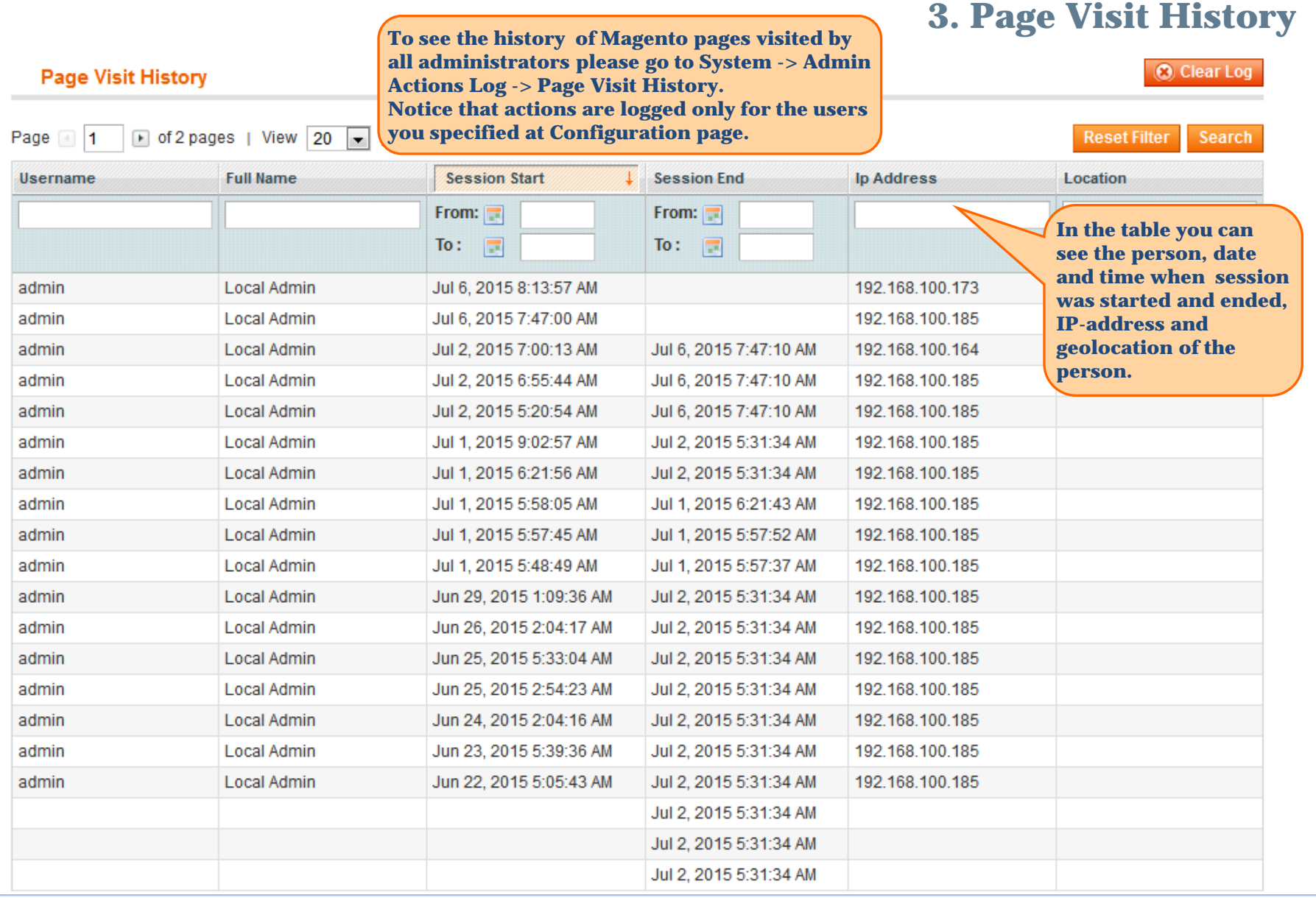

<span id="page-7-0"></span>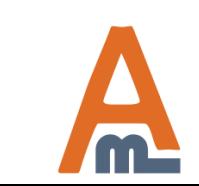

User Guide: [Admin Actions Log](http://amasty.com/admin-actions-log.html)

### **3. Page Visit History**

**Click the person's name to view detailed Page Visit History of the particular administrator**

**Back** 

**Back** 

#### **Page Visit History**

#### **Admin Data**

#### **Visits History**

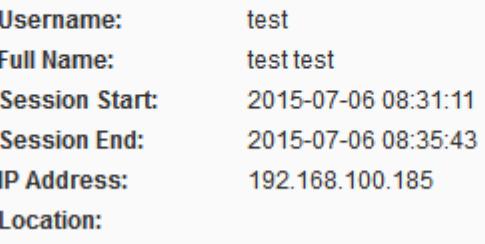

#### **Page Visit History**

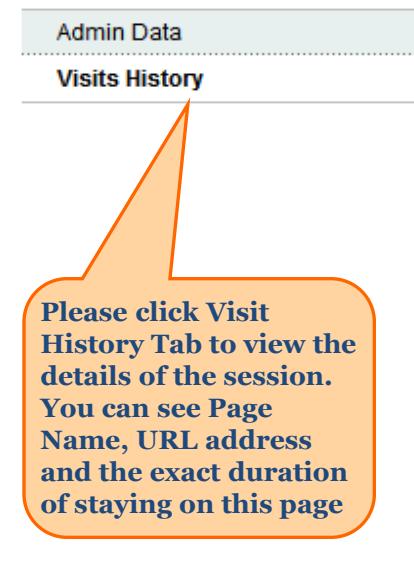

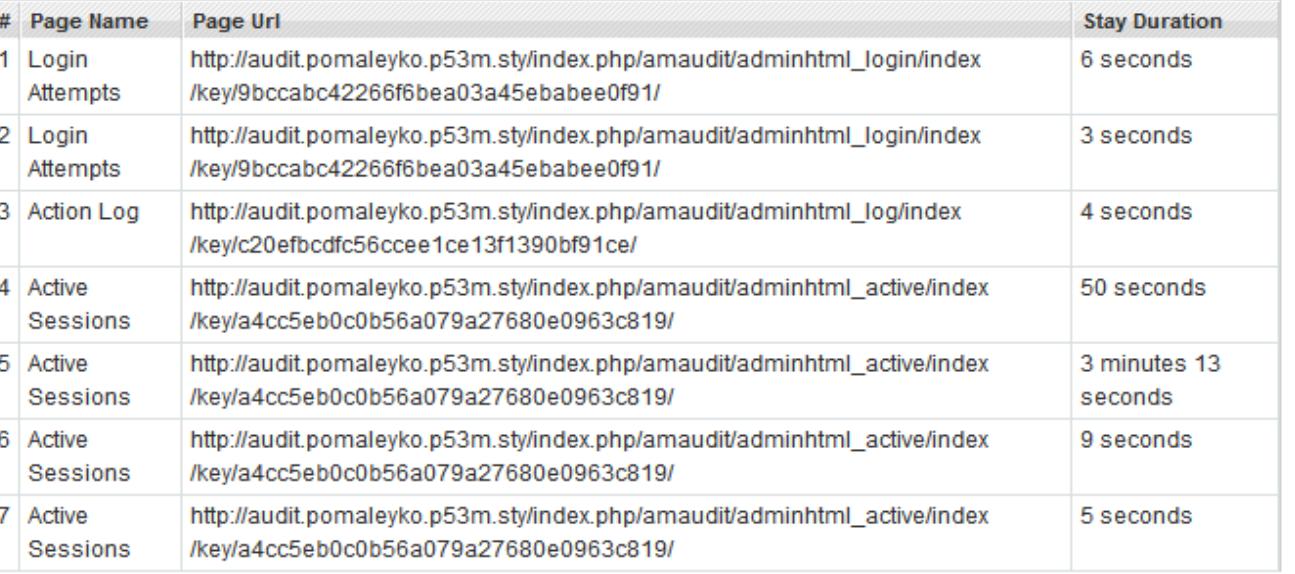

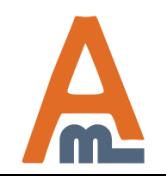

User Guide: [Admin Actions Log](http://amasty.com/admin-actions-log.html)

### **4. Active Sessions**

**To view administrator sessions that are active right now please go to System -> Admin Actions Log -> Active Sessions.**

#### **Active Sessions**

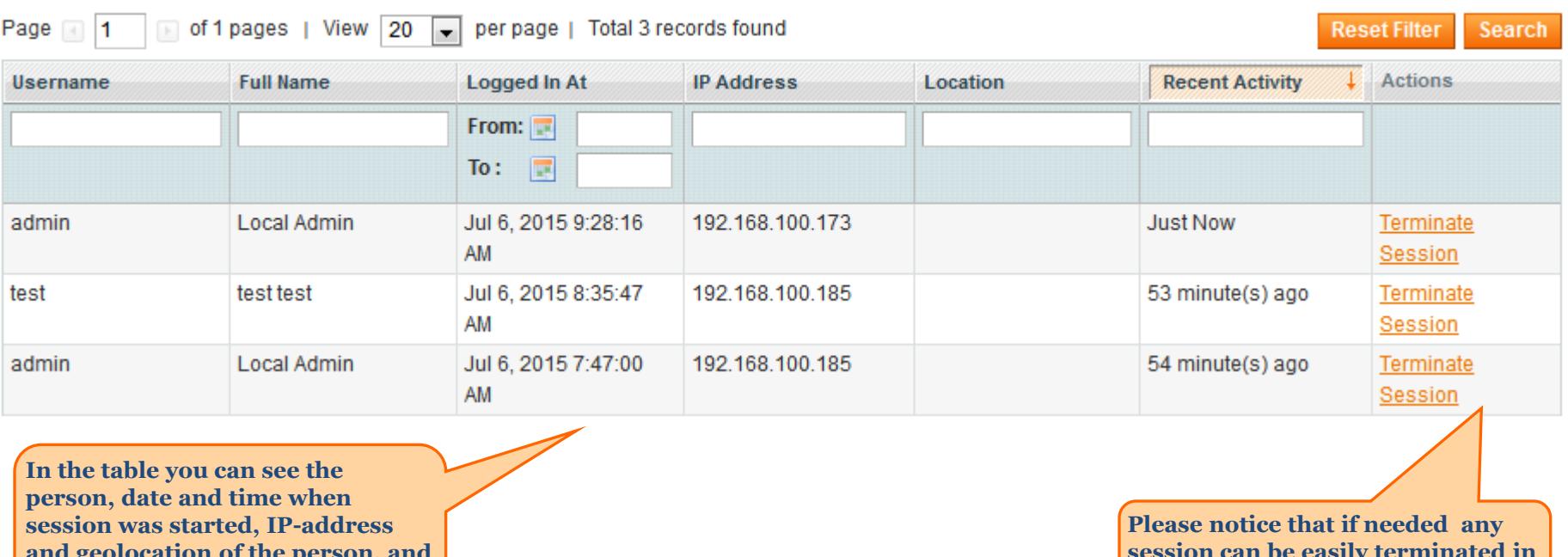

**and geolocation of the person, and how recent the session is**

**session can be easily terminated in just one click**

<span id="page-9-0"></span>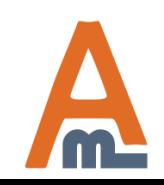

User Guide: [Admin Actions Log](http://amasty.com/admin-actions-log.html)

**To see the action log of all administrators please go to System -> Audit log -> Action Log. Actions are logged only for the users you specified at Configuration page.**

#### **Action Log**

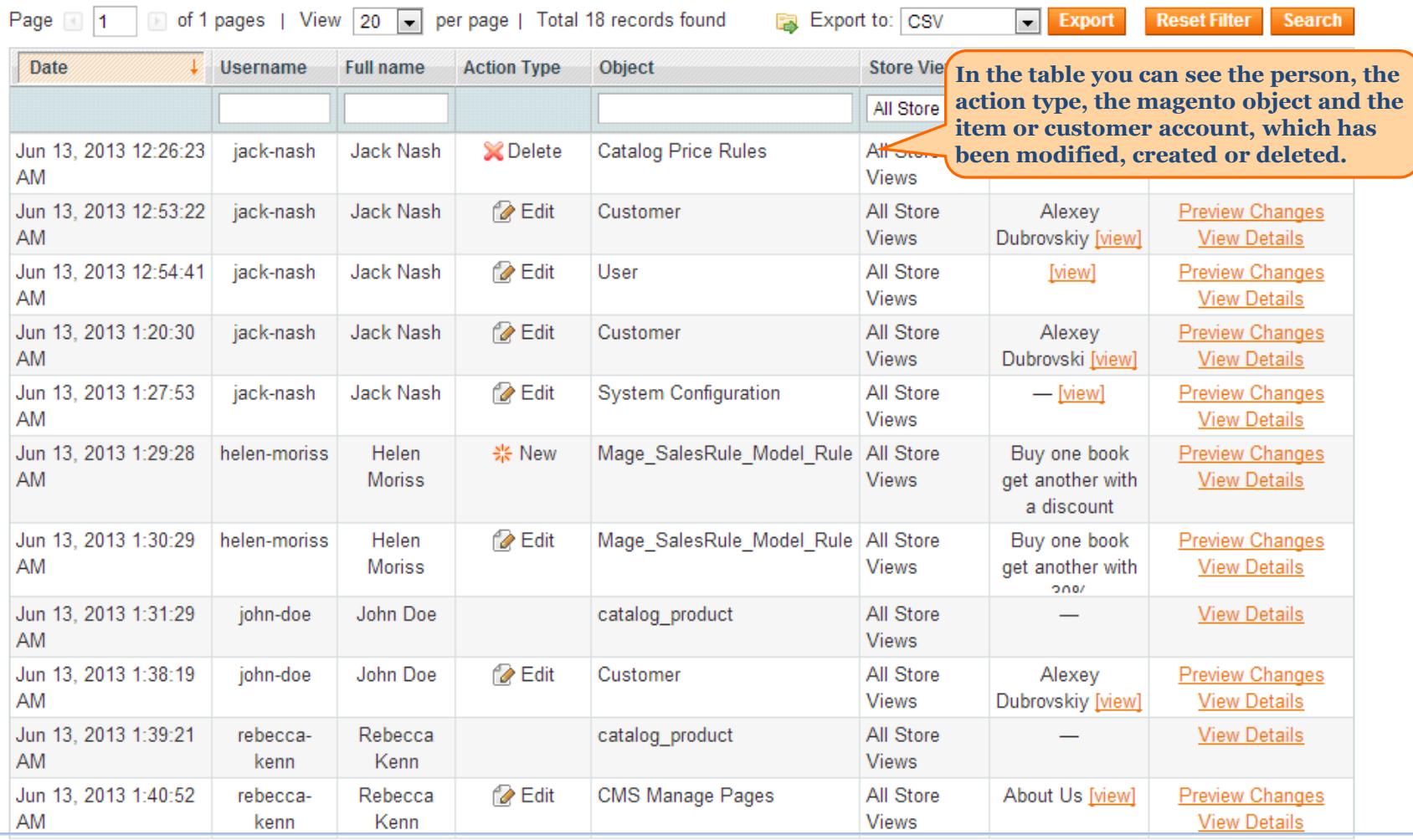

<span id="page-10-0"></span>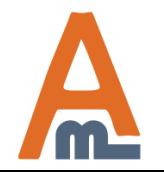

User Guide: [Admin Actions Log](http://amasty.com/admin-actions-log.html)

Support: http://amasty.com/contacts/

**5. Action Log**

### **6. Action preview on 'Action Log' grid**

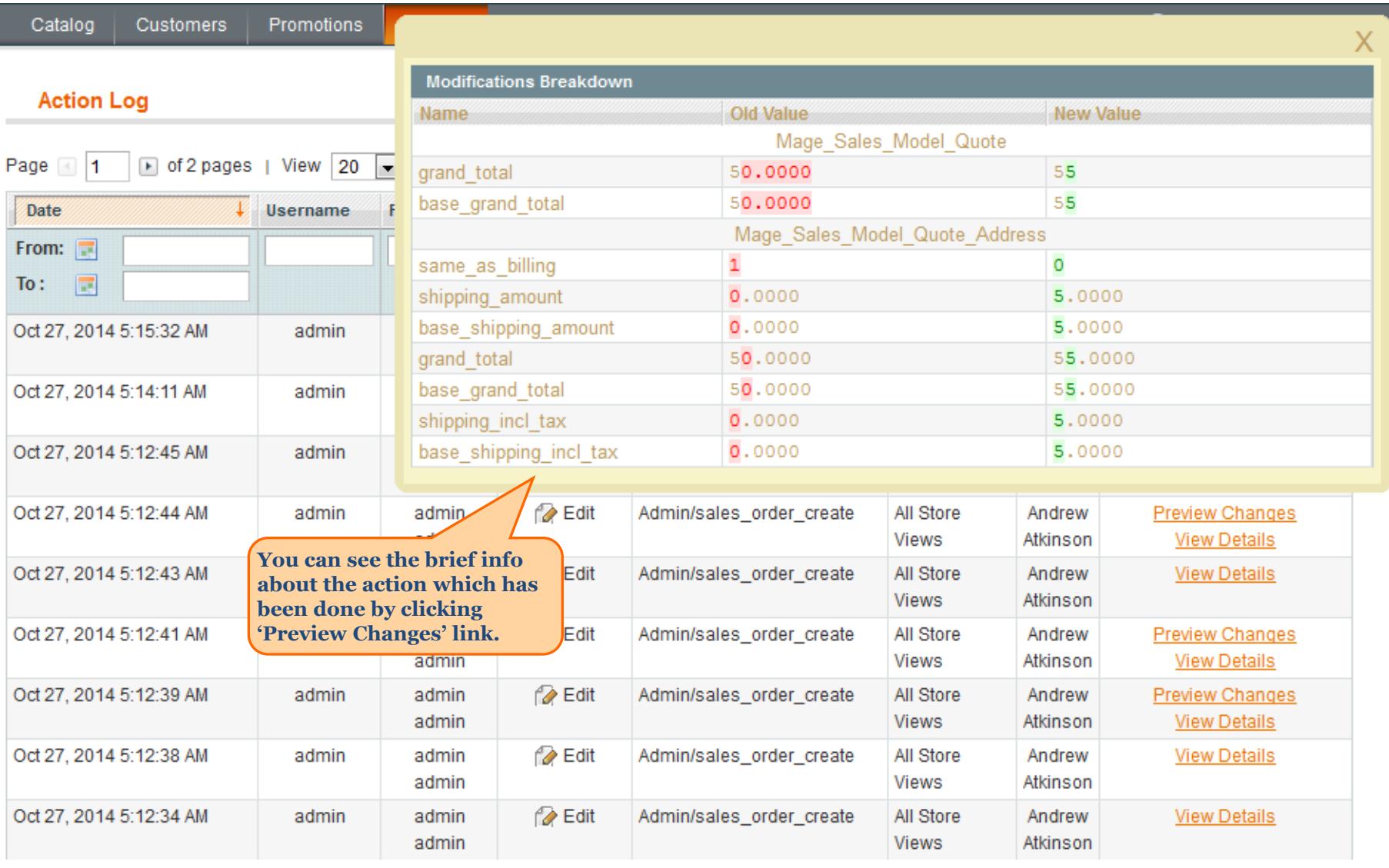

<span id="page-11-0"></span>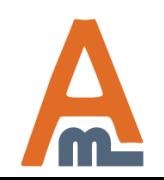

### **7. Detailed view of changes made by the admin**

#### **Action Log Details**

#### தி Andrew Atkinson

**Back Restore Changes** 

**Item Information** 

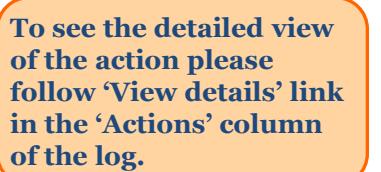

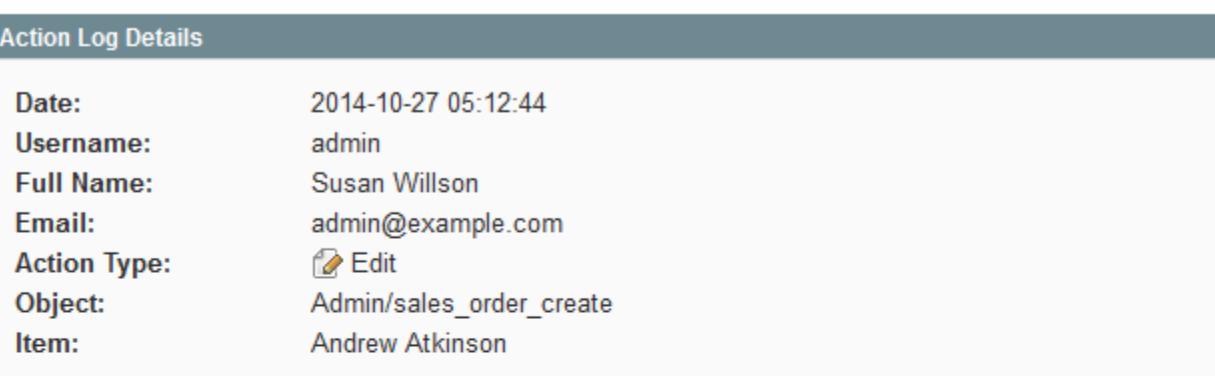

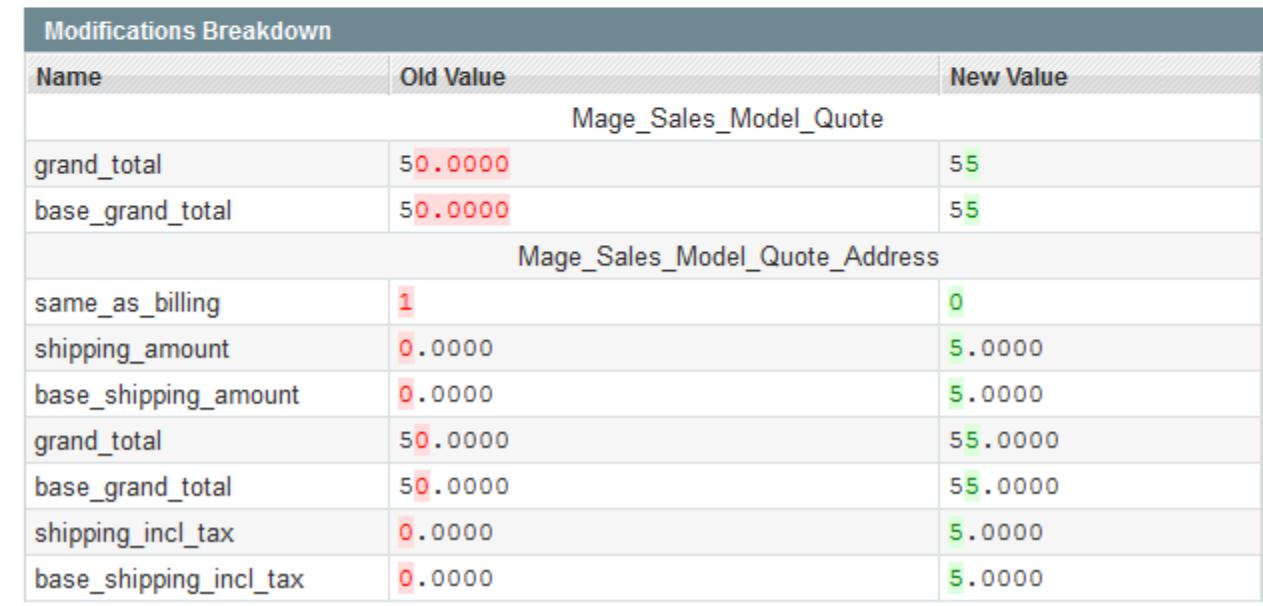

<span id="page-12-0"></span>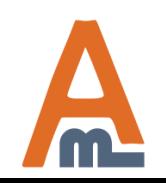

User Guide: [Admin Actions Log](http://amasty.com/admin-actions-log.html)

### **7. Detailed view of changes made by the admin**

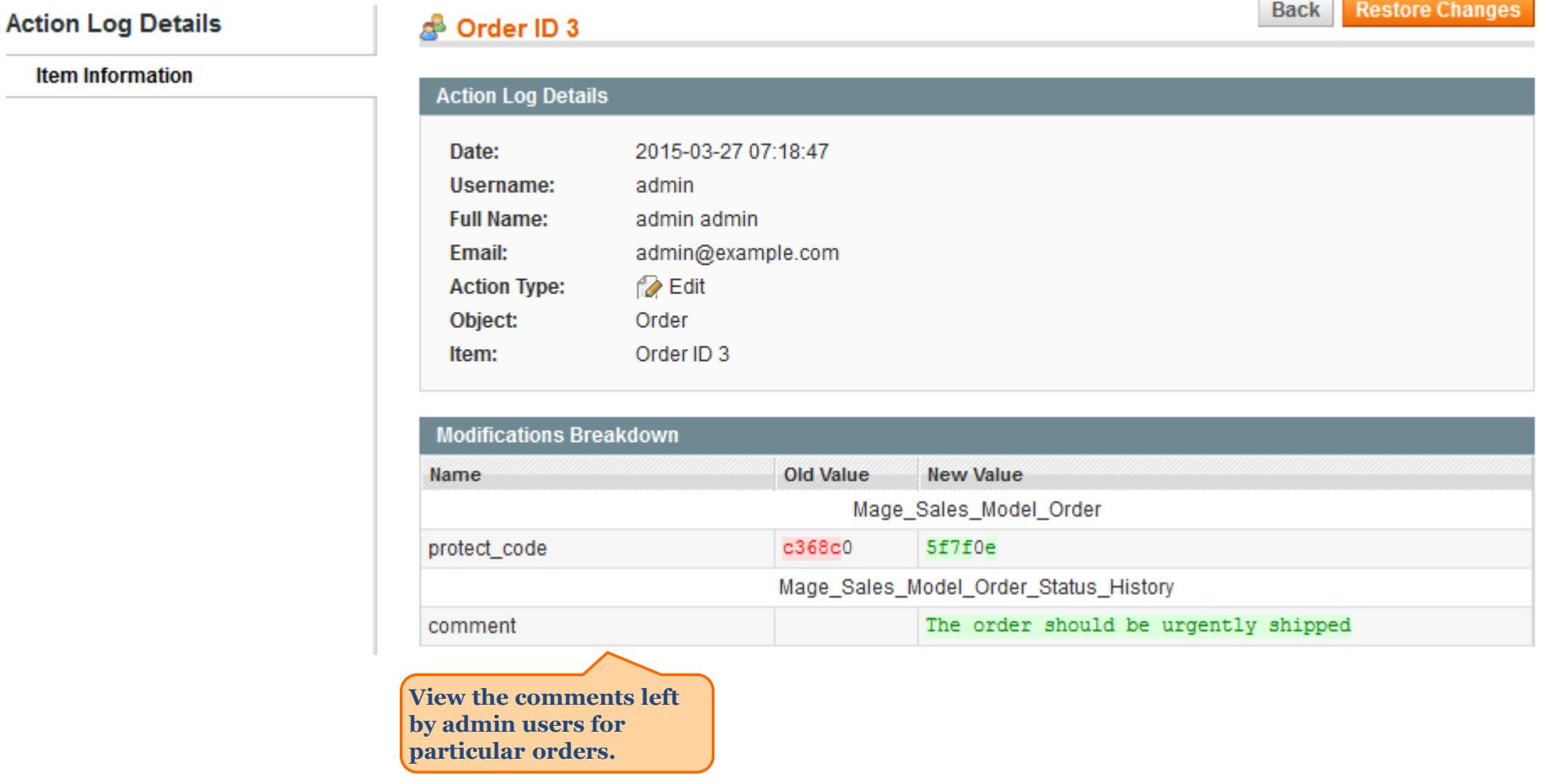

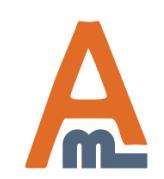

User Guide: [Admin Actions Log](http://amasty.com/admin-actions-log.html)

### **7. Detailed view of changes made by the admin**

#### **Action Log Details**

**Back Restore Changes** 

**Item Information** 

#### தி Rebecca Kenn **Action Log Details** Date: 2015-03-27 07:31:53 Hearnama<sub>1</sub> admin

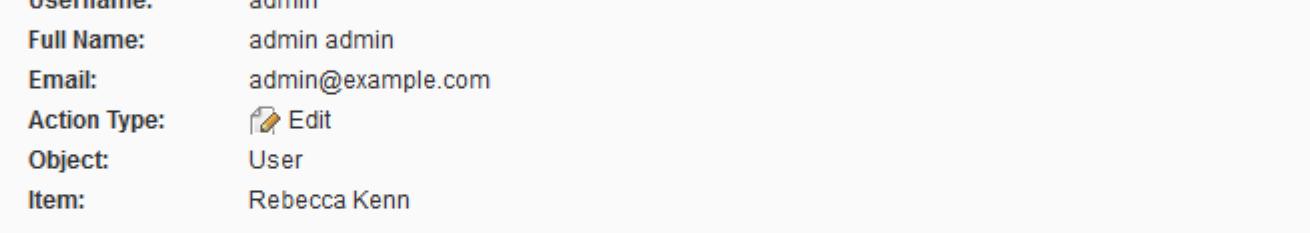

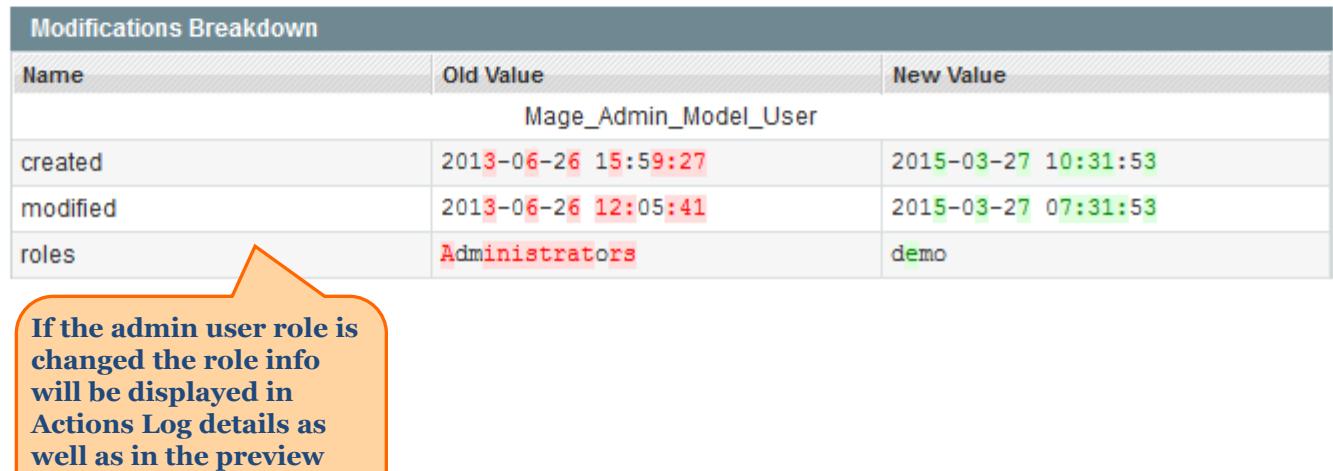

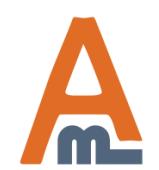

User Guide: [Admin Actions Log](http://amasty.com/admin-actions-log.html)

**window.**

### **8. How to restore changes**

**Back** 

**Restore Changes** 

#### **Action Log Details**

#### $\mathbf{A}$  and  $\mathbf{A}$

**Item Information** 

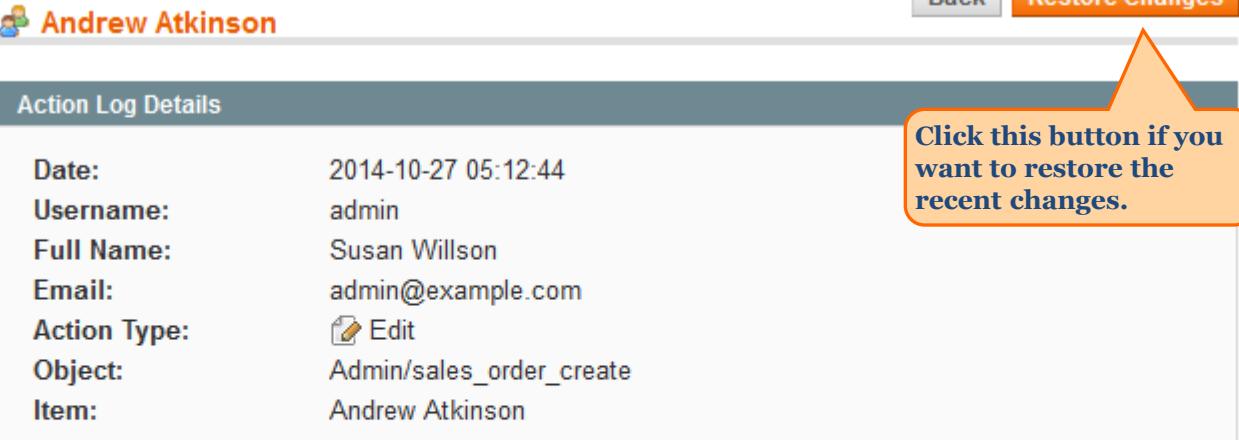

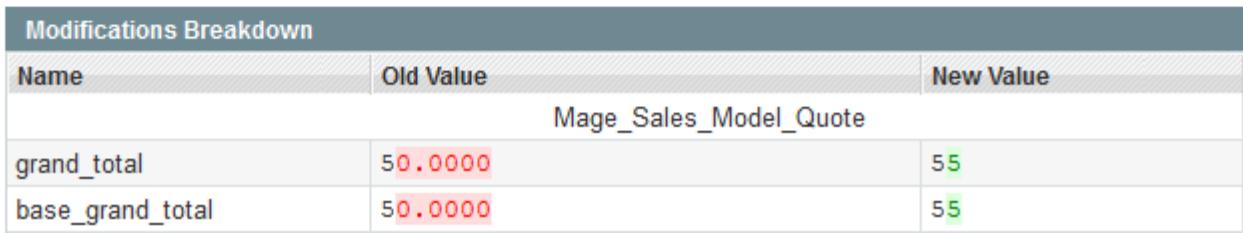

 $\overline{\infty}$ 

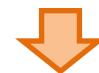

**At the next step you will see the pop-up window where you need to confirm your action.** 

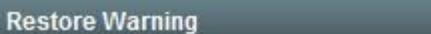

Please be careful when restoring changes. It's recommended to have a backup before running restore process!

**O** Cancel Restore Changes

**You can modify the warning text. Please open System > Configuration > Admin Actions Log > Restore Settings.**

<span id="page-15-0"></span>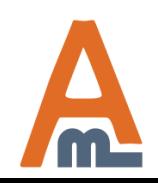

#### User Guide: [Admin Actions Log](http://amasty.com/admin-actions-log.html)

### **9. History of changes on other pages**

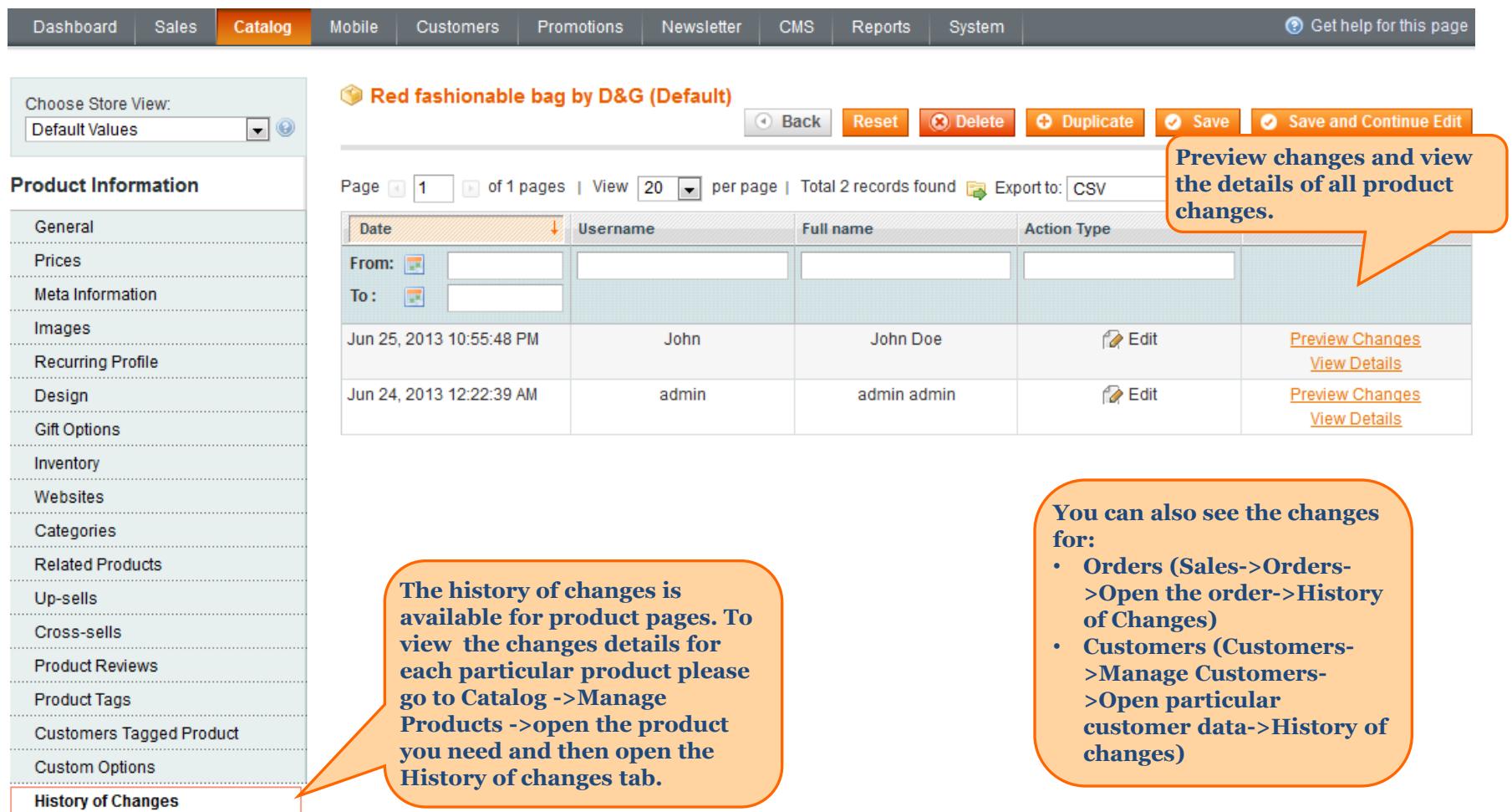

<span id="page-16-0"></span>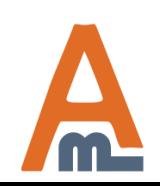

# **Thank you!**

Should you have any questions or feature suggestions, please contact us at: <http://amasty.com/contacts/>

Your feedback is absolutely welcome!

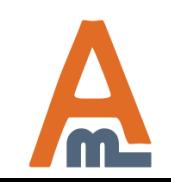

User Guide: [Admin Actions Log](http://amasty.com/admin-actions-log.html)